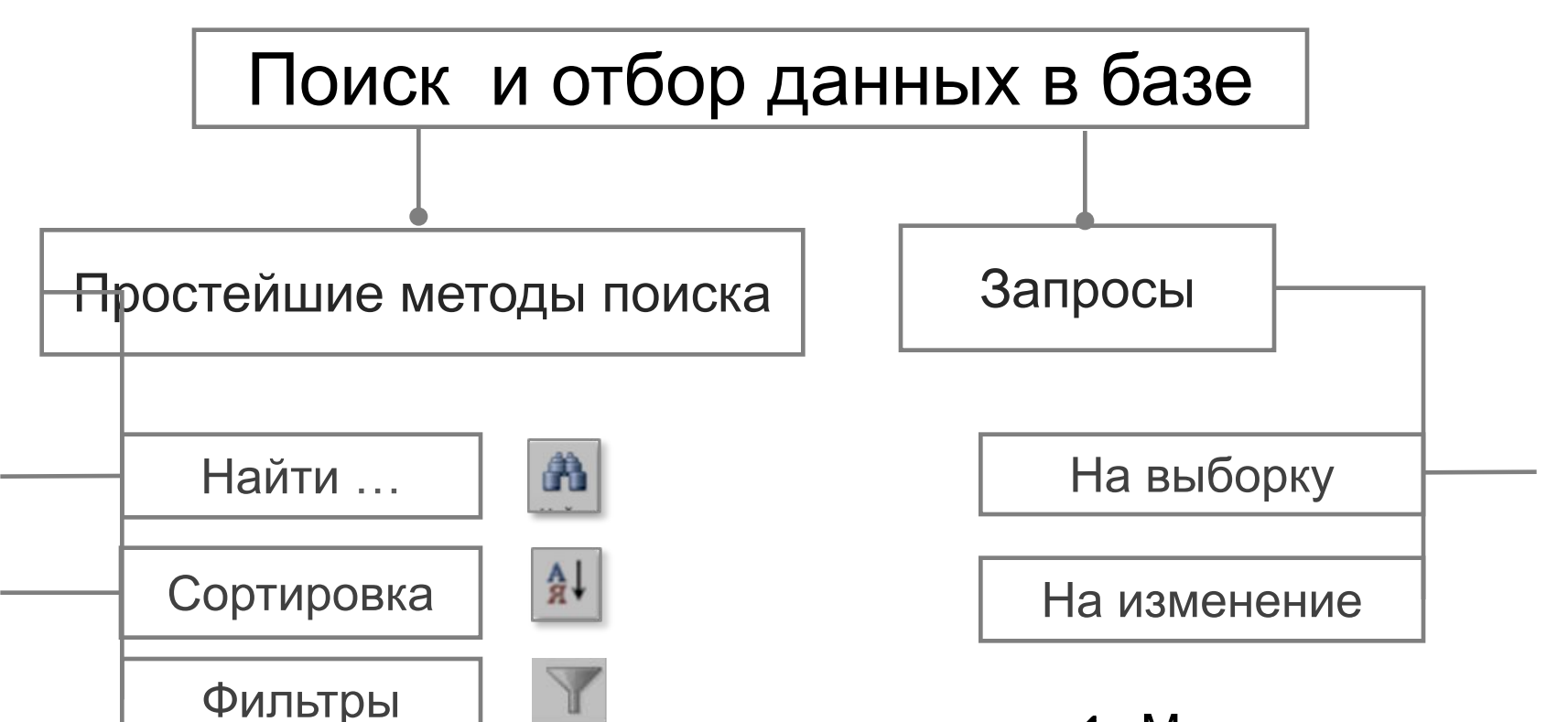

- Выполняются быстрее;
- ✔ Хранятся временно;
- Применяются только к активной (открытой) таблице.
- $\boldsymbol{\mathcal{V}}$  Можно сохранять и использовать после;
- $\boldsymbol{\mathcal{V}}$  Могут базироваться на нескольких таблицах и других запросах, причём необязательно, чтобы они были открыты.

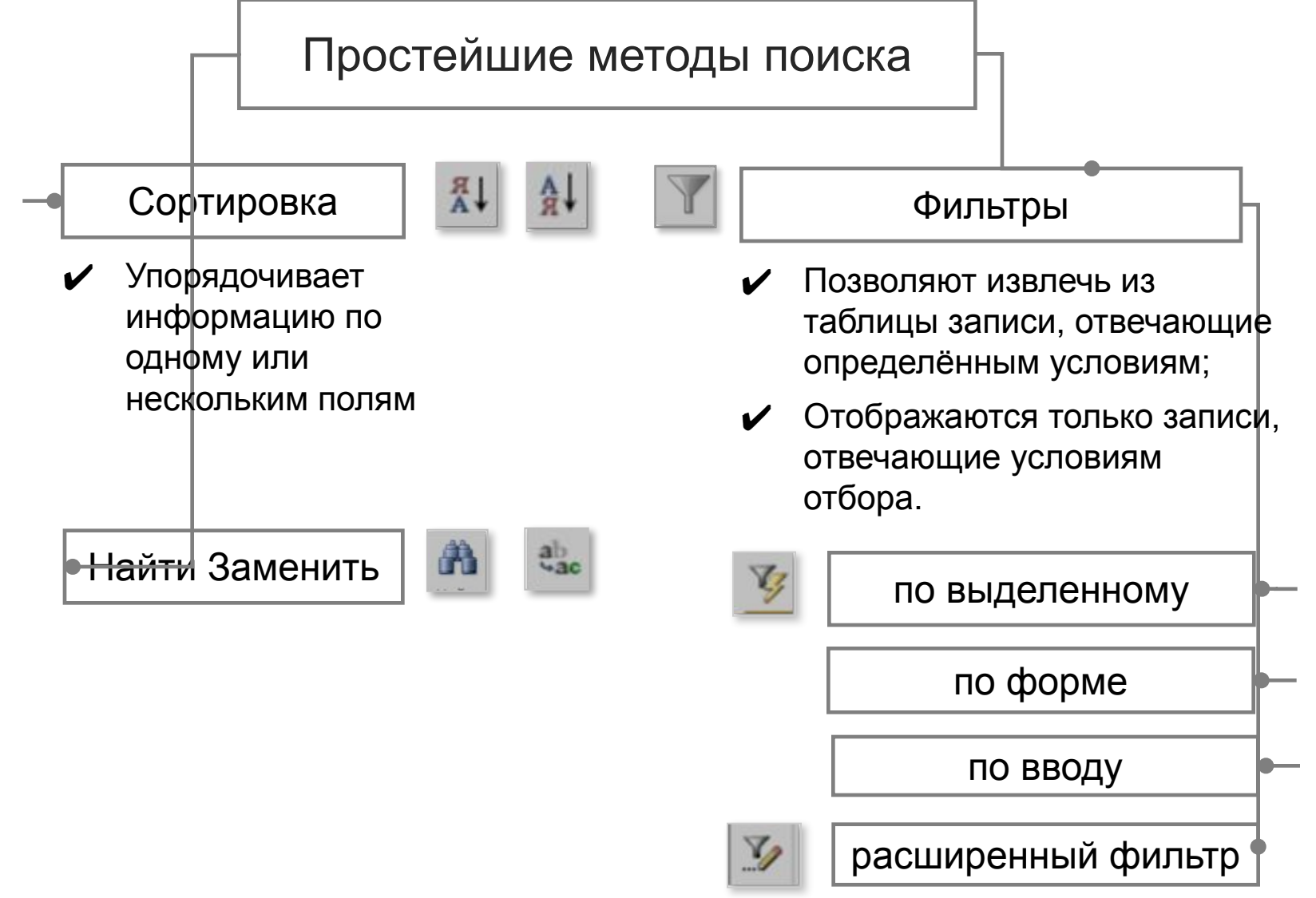

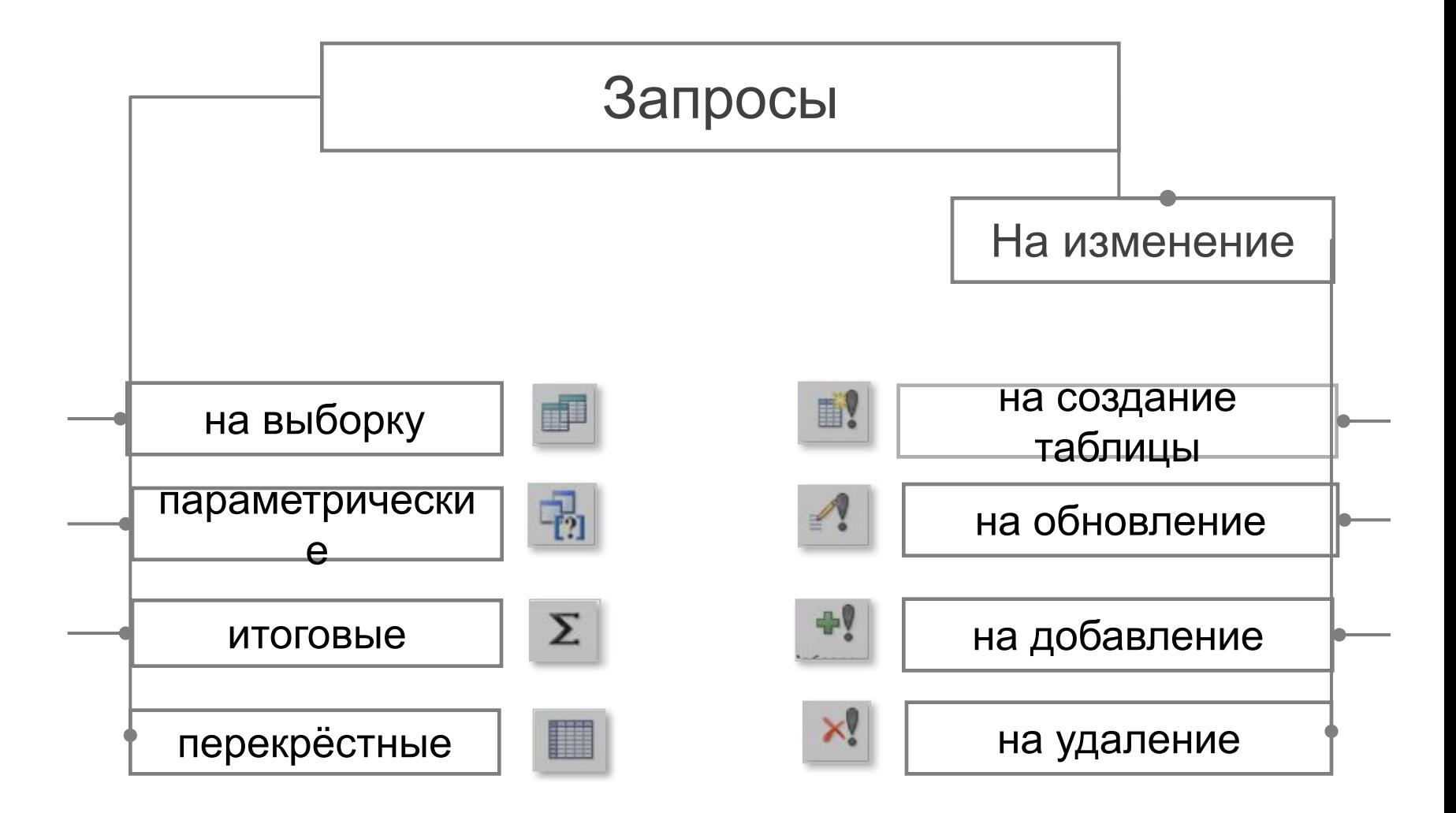

*Запрос на выборку(Select)* Самый распространенный тип запроса. Извлекает данные из одной или нескольких таблиц. Результаты отображает в виде динамического набора данных в режиме таблицы.

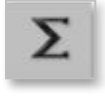

*Групповой запрос (Total)* Специальная версия запроса на выборку. Позволяет выполнять расчеты итоговых значений. При выборе этого типа запроса Access добавляет в бланк запроса строку *Групповая операция.*

*Перекрестный запрос (Crosstab)* Отображает результаты статистических расчетов (такие, как суммы, количество записей и средние значения). Результаты группируются по двум наборам данных в формате перекрестной таблицы. Первый набор выводится в столбце слева и образует заголовки строк, а второй — выводится в верхней строке и образует заголовки столбцов

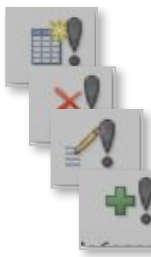

*Запрос на изменение (Action)* 

Позволяет создавать новые таблицы (команда *Создание таблицы)* или изменять данные в существующих таблицах (команды *Удаление, Обновление и Добавление)*. Запрос на изменение разрешает вносить изменения в несколько записей сразу при выполнении одной операции

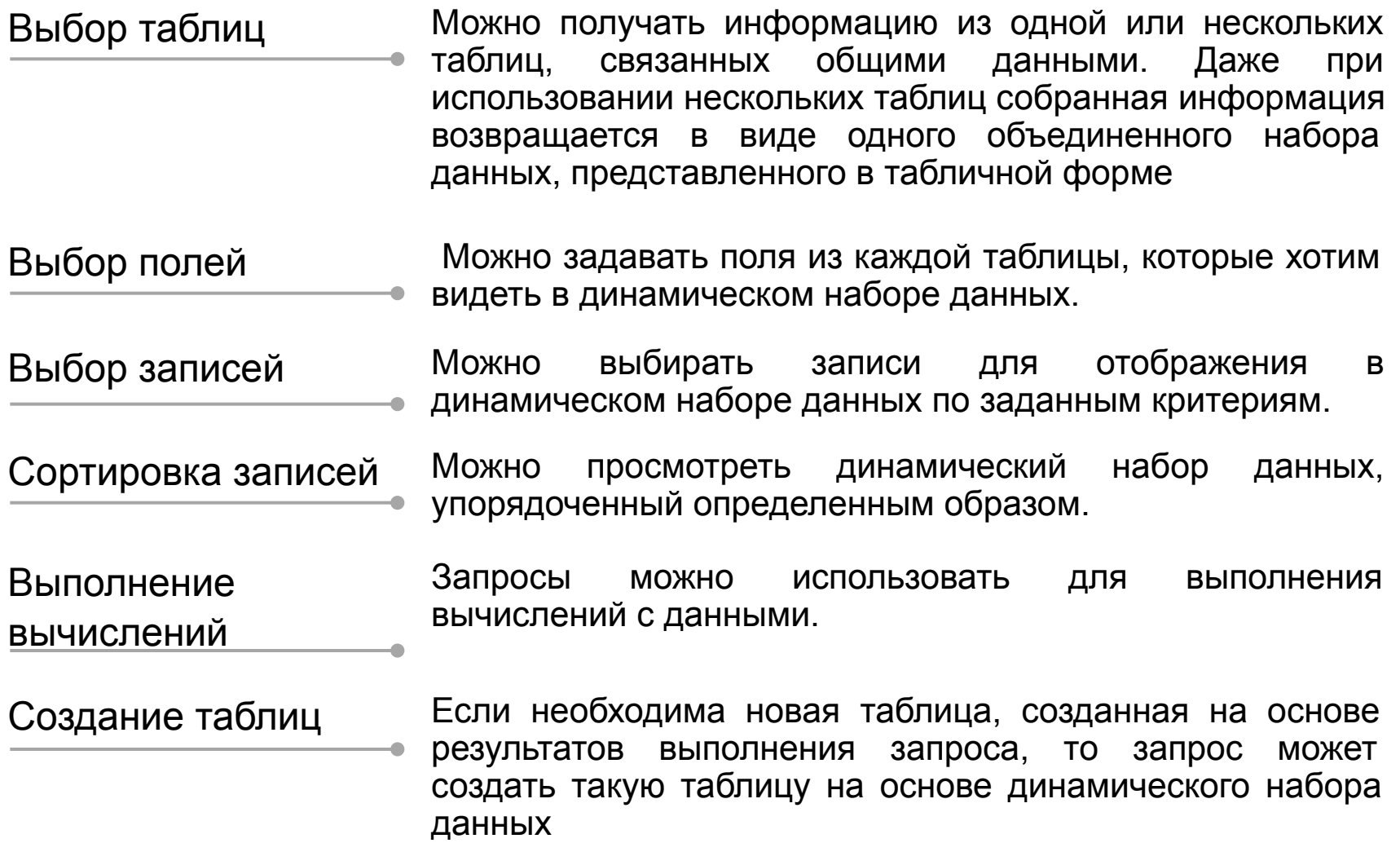

Создание форм и отчётов на основе запроса

Создание диаграмм на основе запроса

Использование запроса в качестве источника данных для других запросов (подзапрос)

Внесение изменений в таблицы

Если в динамическом наборе данных содержатся поля и данные, которые являются основой отчета или формы, то всякий раз при распечатке отчета или открытии формы запрос будет извлекать из таблиц самую свежую информацию

На основе данных запроса можно строить диаграммы, а затем использовать их в форме или отчете

Можно создавать дополнительные запросы на основе динамического набора данных предыдущего запроса. Это удобно для выполнения непредвиденных запросов, когда приходится постоянно вносить небольшие изменения в условия запроса. Для внесения таких изменений может использоваться вторичный запрос, тогда как первичный запрос и его данные остаются неизменными

Запросы позволяют получать информацию из разных источников. Вы можете запросить информацию из баз данных *dBASE, Paradox, Btrieve* и *Microsoft SQL Server*

## Динамический набор данных

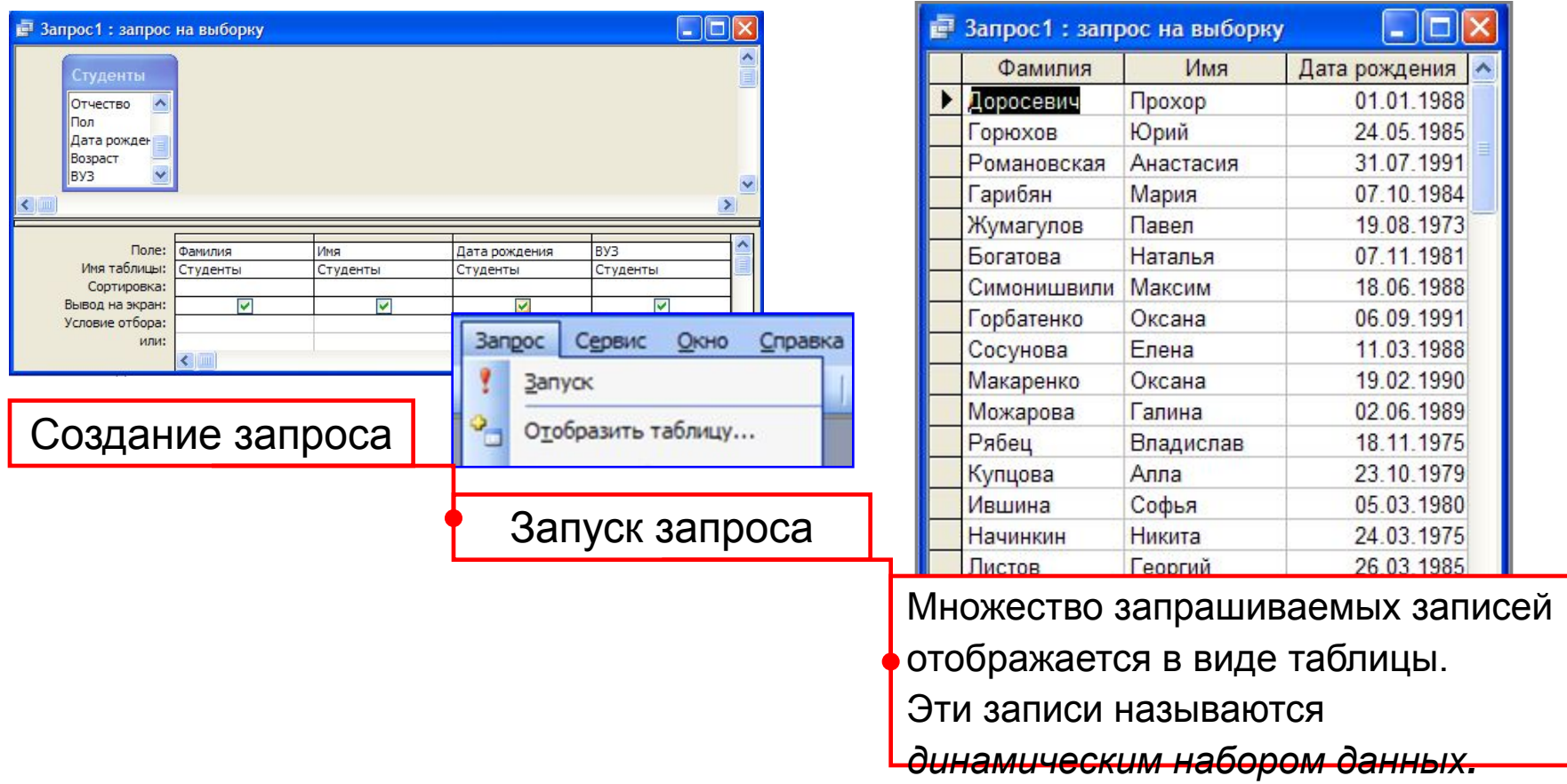

**7**

- ✔ Динамический набор данных является *временным* набором записей и *не хранится в базе данных.*
- ✔ При сохранении запроса сохраняется только *структура запроса.*
- При каждом выполнении запрос обращается к таблицам и снова создает динамический набор данных, автоматически отображая любые изменения, произошедшие в базовых таблицах с момента последнего запуска.

# Создание запроса

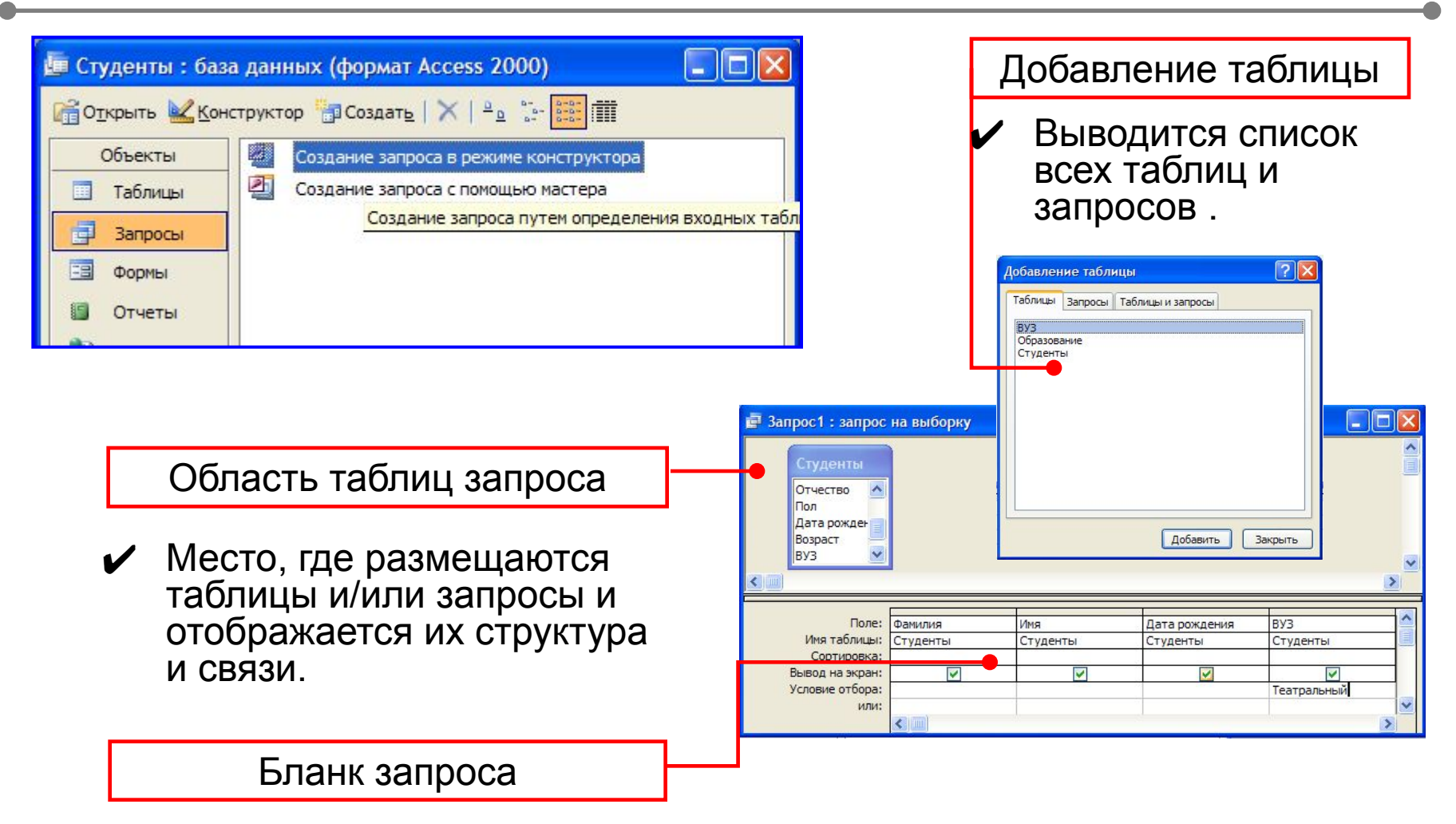

- Предназначен для определения полей и условий, которые будут использованы для извлечения динамического набора данных.
- ✔ В каждом столбце содержится информация об одном поле из таблицы или запроса в верхней части окна.

## Использование окна Конструктора запросов **<sup>9</sup>**

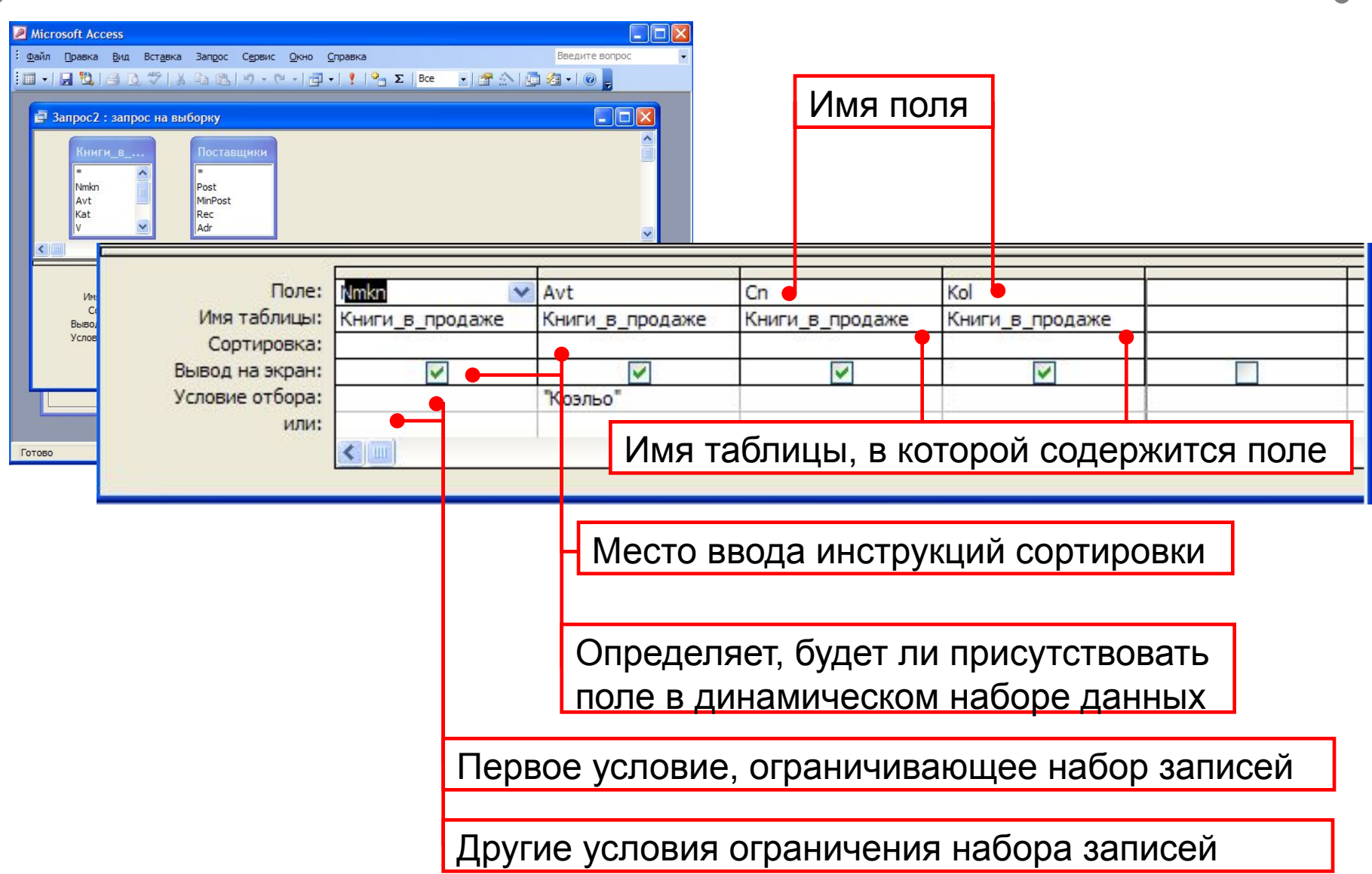

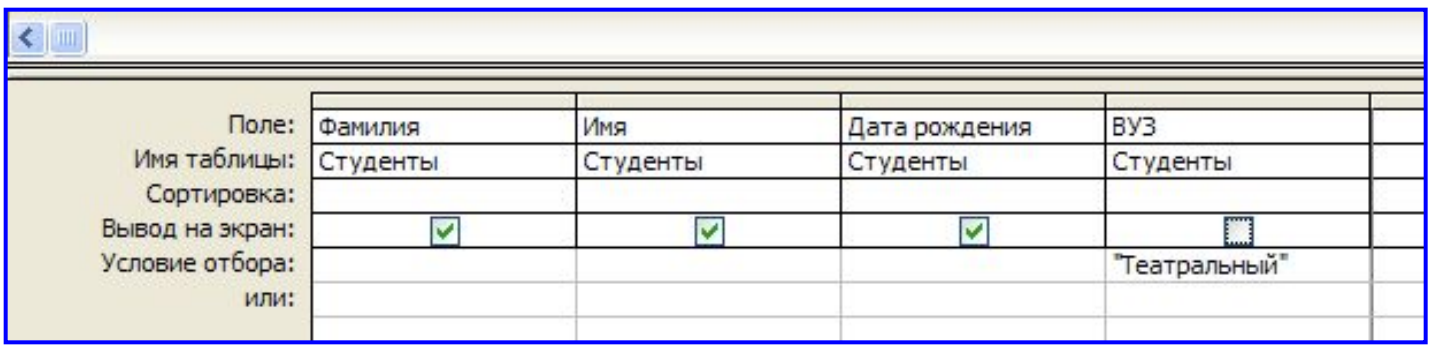

Условия отбора записей *—* это набор задаваемых правил. Они указывают Access, какие записи хотим просмотреть в динамическом наборе данных.

Условия задаются в строке свойства *Условие отбора* бланка запроса с помощью **выражения**. При вводе простого выражения в поле текстового типа Access берет образец из ячейки свойства Условие отбора и интерпретирует его таким образом, чтобы показать все записи, в которых содержится такой же образец данных.

Условия можно задавать для полей с данными типа **Текстовый**, **Числовой**, **Дата/время** и **Логический**.

Access автоматически размещает значения даты между **разделителями** (символами **#**).

Выражение — это набор элементов, которые объединены операторами. Выражения являются основой выполняемых операций.

Выражения могут задавать условия отбора записей в запросах или фильтрах, выступать как аргументы в определенных пользователем функциях.

Значение выражения вычисляется при каждом его использовании.

При вводе выражений Access проверяет синтаксис выражения и автоматически вставляет следующие символы:

- **Квадратные скобки** (**[]**); в них заключаются имена элементов управления, в которых нет пробелов или знаков пунктуации.
- **Знаки фунта** (**#**); в них заключаются распознанные даты.
- **Кавычки** (**""**); в них заключается текст, не содержащий пробелов или знаков пунктуации.

В выражениях могут содержаться:

▪*Комбинации операторов*: определяют тип действия, которое будет выполнено над одним или несколькими элементами выражения.

**>, =, \*, And, Or, Not, Like и** др. ▪*Имена объектов*: относятся к реальным объектам: таблицам, формам, отчетам, элементам управления и полям.

### **Forms![Клиенты][Адреса клиентов]**

▪*Функции:* можно использовать как встроенные функции, так и функции, созданные пользователем.

```
Date(), DateDiff ().
```
▪*Литералы:* фактические значения, которые вводятся в выражения в виде чисел, текстовых строк или дат; используются в том же виде, в каком их ввели.

```
100, 1 января 1993, "Кот", "[A-D]*"
```
▪*Константы*: величины, которые не могут быть изменены.

**Yes, No, Null, True, False**.

## Оператор **Like.**

Сравнивает два строковых объекта с помощью шаблона, состоящего из *символов подстановки*. Он проверяет, *соответствует* ли один объект шаблону другого объекта. Результатом сравнения может быть значение **Истина (True), Ложь (False)** или **Null**

Для работы с оператором **Like** используется следующий синтаксис:

#### *выражение* **Like** *шаблон*

Если *объект-выражение* соответствует *объекту-шаблону,* то формула возвращает истинное значение.

Для увеличения гибкости в шаблоне могут использоваться *символы подстановки*.

Например:

#### **[Фамилия] Like "И[Вв]\*"**

истинно, если в поле **Фамилия** находится строка текста, которая начинается с символов "**Ив**" или "**ИВ**".

Разрешается использовать пять символов подстановки:

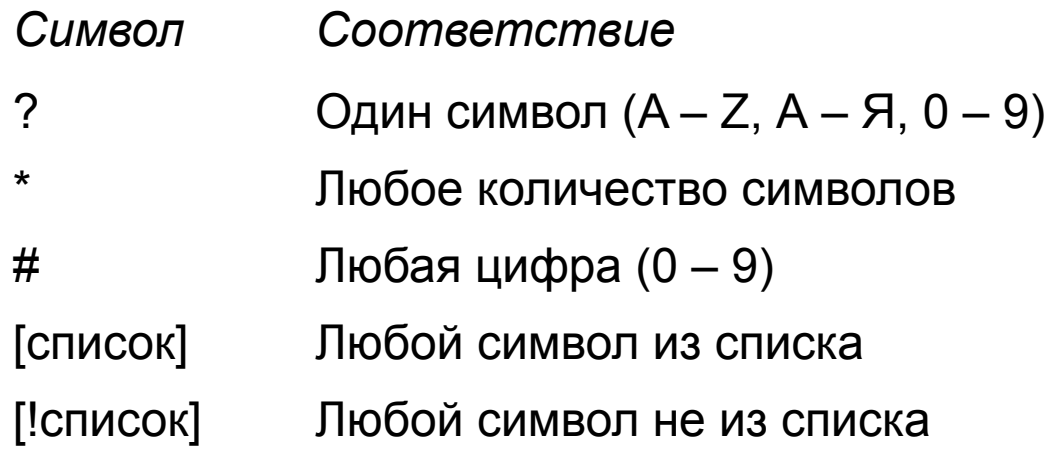

Например:

1. Выражение **[Результат] Like "[!д-яД-Я]"** истинно, если в поле **Результат** находится буква **А, Б, В, Г, а, б, в** или **г.** Для других букв результат будет ложным.

2. Выражение **"АВ1989" Like "AB#f##"** 

истинно, поскольку шаблон указывает, что исходная строка должна начинаться с букв **АВ**, за которыми следуют любые четыре цифры.

Оператор **Between...And** используется для определения, находится ли данный объект в некотором диапазоне значений.

#### *Выражение* **Between** *Значение1* **And** *Значение2*

Результат выражения будет истинным, если величина, заданная параметром Выражение, находится в пределах, определяемых параметрами *Значение1* и *Значение2.*

*Iif([Сумма займа] Between 0 And 250, "Немедленное погашение", "Погашение через 30 дней")*

Оператор **In** используется для проверки, совпадает ли значение выражения с одним из элементов указанного списка.

#### *Выражение* **In (***Значение1, Значение2***, ...)**

Результат выражения будет истинным, если величина, заданная параметром Выражение, совпадает с одним из значений, указанных в параметрах **Значение1**, **Значение2** и т.д.

*Iif([Животные] In ("Кошка", "Собака"), "Домашние животные", "Экзотические животные")*

## Построитель выражений.

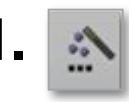

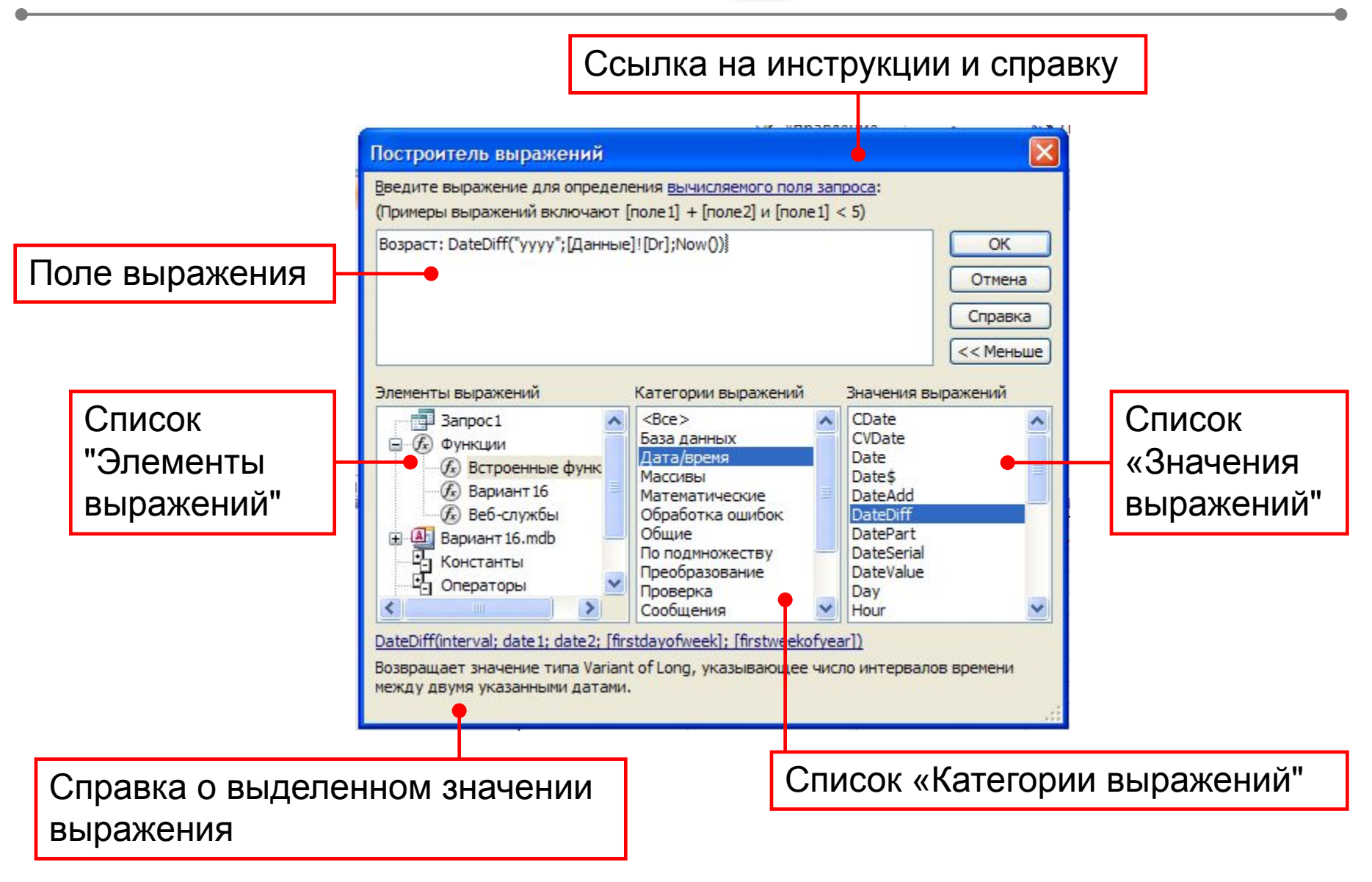

# Групповые запросы

Специальная версия запроса на выборку. Позволяет выполнять расчеты итоговых значений

 $\mathbb{C}$  |  $\mathcal{S}$  |  $\mathcal{S}$  |  $\mathcal{B}$  |  $\mathcal{G}$  |  $\mathcal{G}$  |  $\mathcal{G}$  |  $\mathcal{G}$  |  $\mathcal{G}$  |  $\mathcal{G}$  |  $\mathcal{G}$  |  $\mathcal{G}$  |  $\mathcal{G}$  |  $\mathcal{G}$  |  $\mathcal{G}$  |  $\mathcal{G}$  |  $\mathcal{G}$  |  $\mathcal{G}$  |  $\mathcal{G}$  |  $\mathcal{G}$  |

В Запрос 1: запрос на выборку

Для выполнения вычислений необходимо для каждого поля, включенного в запрос, выбрать соответствующую опцию из раскрывающегося списка в строке Групповая операция.

#### Студенты Код Фамилия Имя Отчество Пол Дата рождения Возраст B<sub>y3</sub> Образование При создании группового Поле: BY3 Фамилия Имя таблицы: Студенты Студенты Групповая операция: Группировка Группировк запроса используется строка Сортировка: Группировка Вывод на экран: Sum *Групповая операция* в режиме Условие отбора: Avg Min или: Max  $\leq$  100 *Конструктора запроса*. Count StDev Var

- 今公同有10

Групповые операции

# Итоговые функции **<sup>18</sup>**

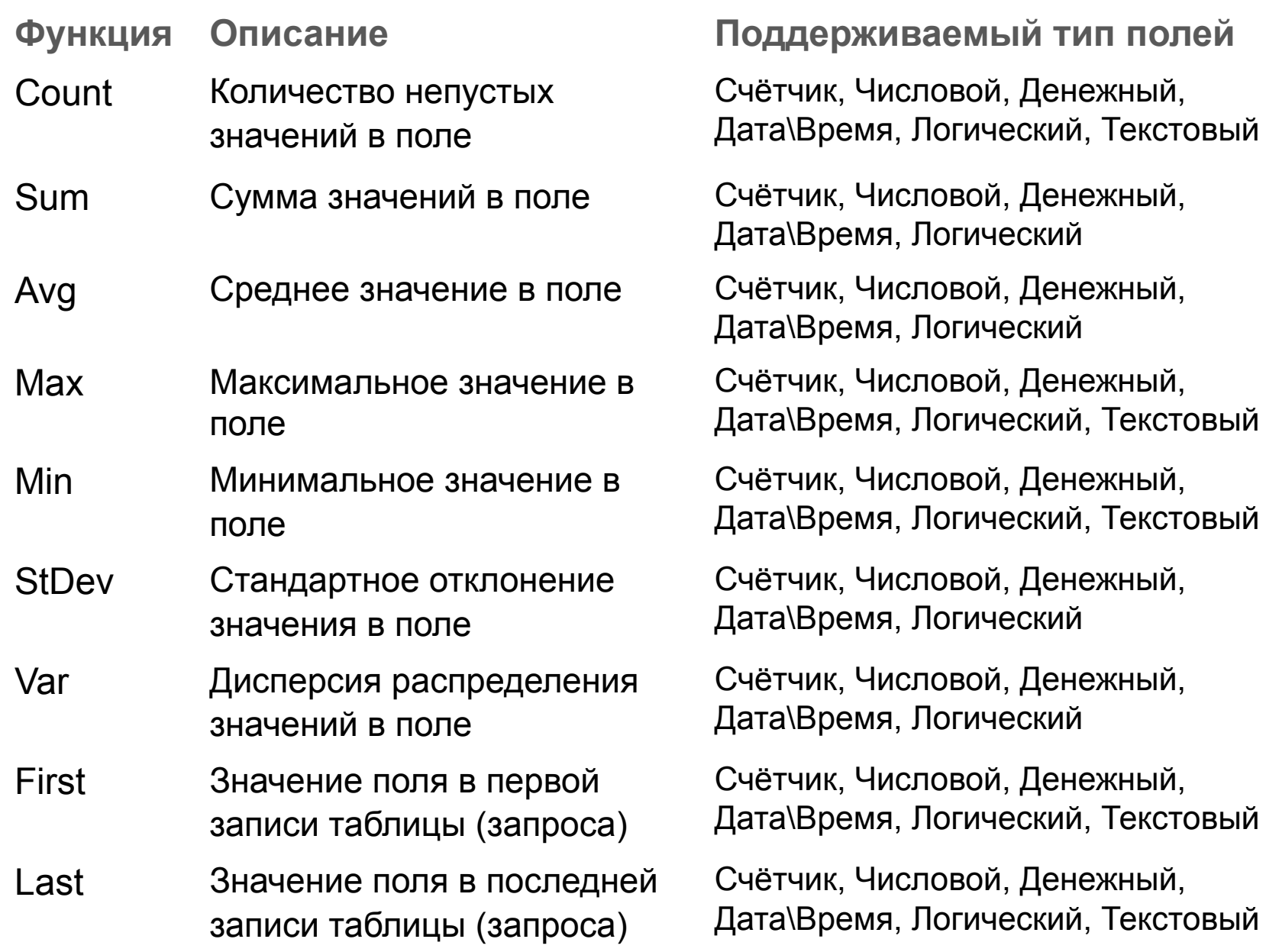

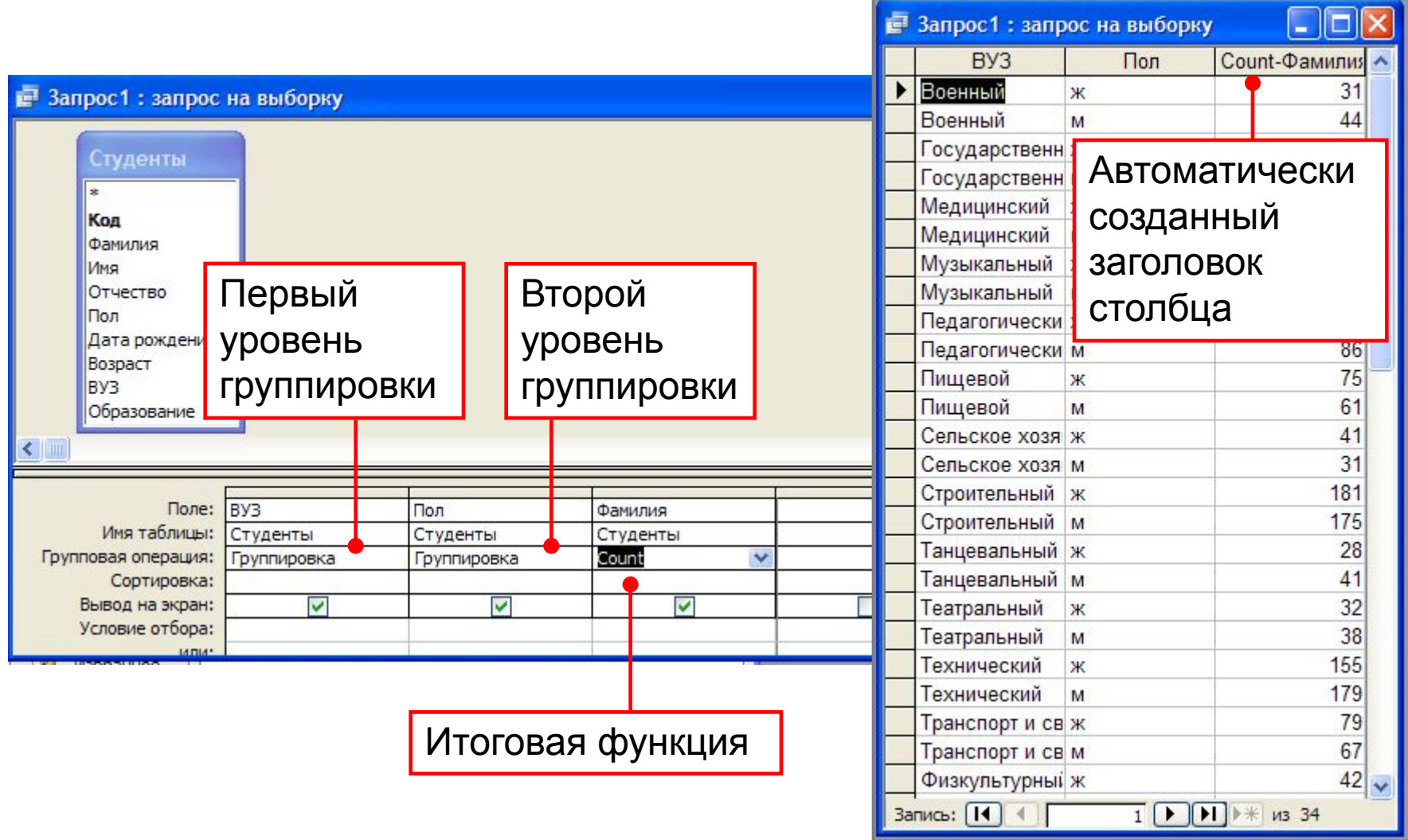

*Перекрестный запрос —* это выборка данных, записанная в виде двумерной матрицы, которая создана из таблицы Access. Этот запрос представляет определенные данные из выбранных полей в формате, похожем на формат электронной таблицы.

При выборе этого типа запроса в бланке *Конструктора запроса* между строками *Групповая операция* и *Сортировка*  добавляется новая строка —.

#### *Перекрестная таблица.*

✔ Строка Групповая операция для перекрестного запроса не может быть выключена!

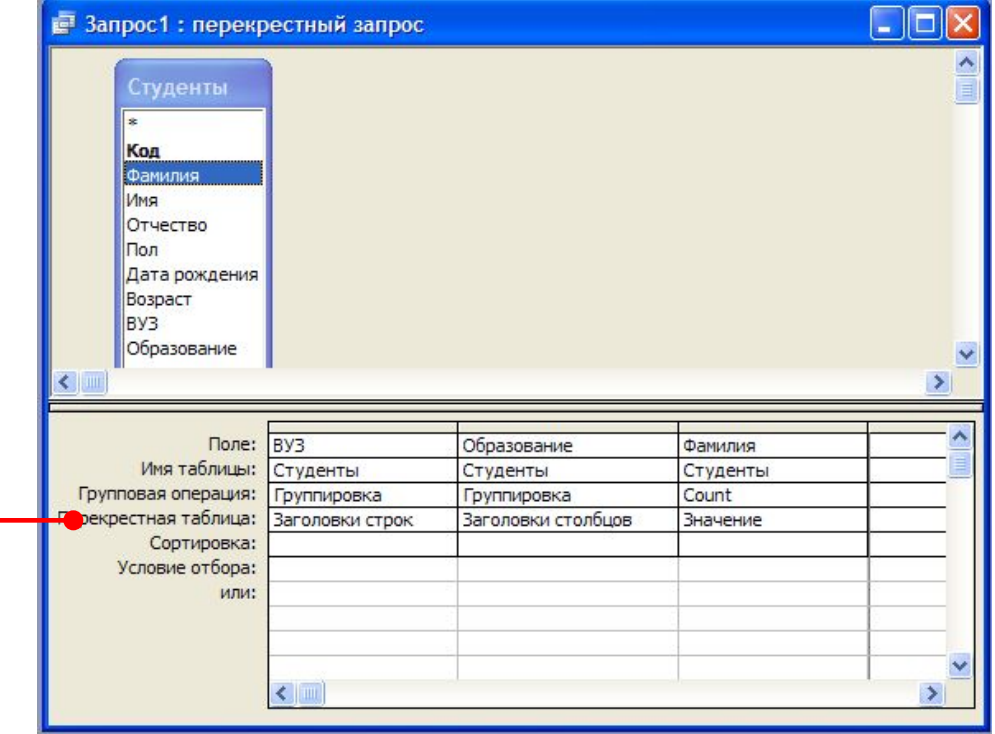

# Создание перекрестных запросов **<sup>21</sup>**

В строке *Перекрестная таблица* необходимо указать три параметра:

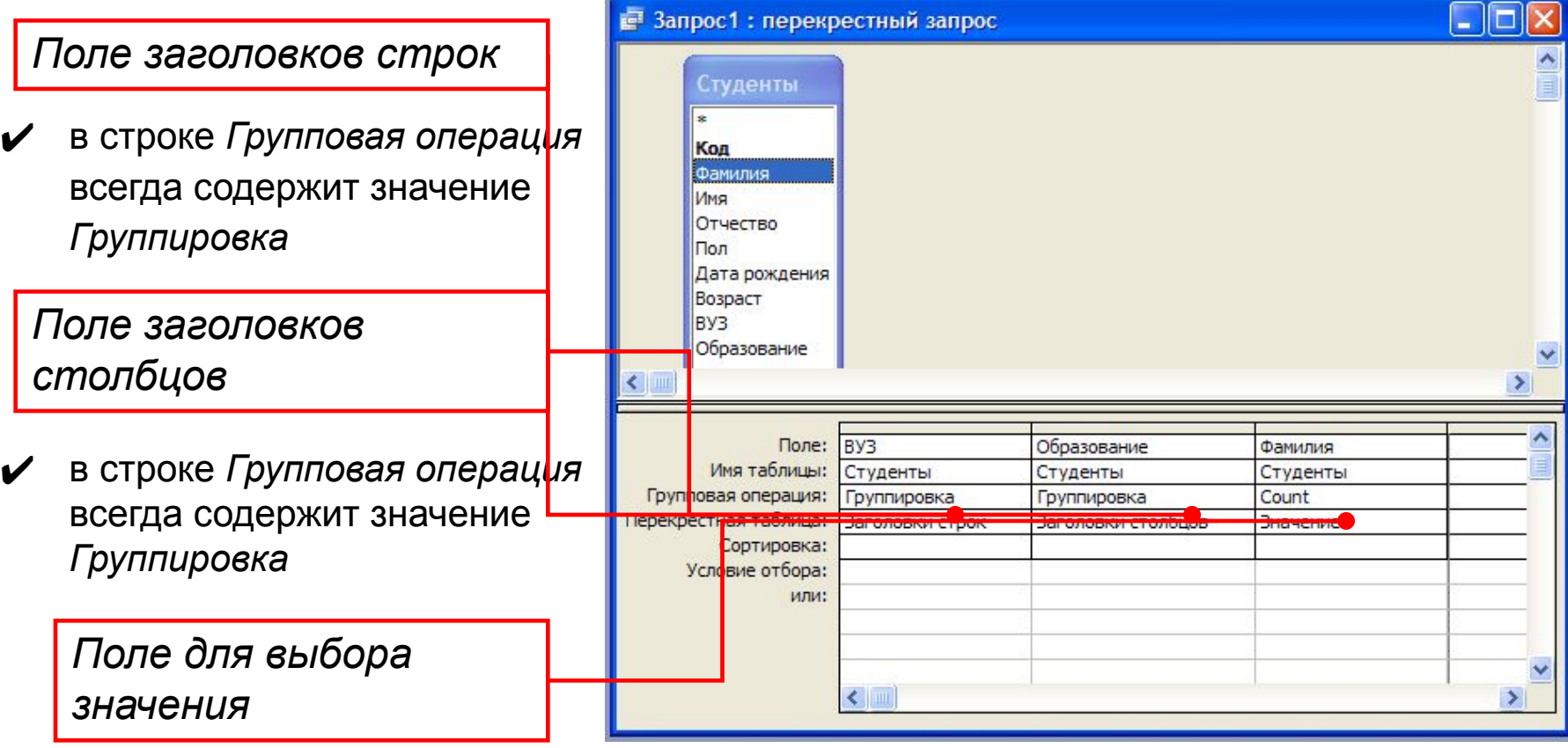

- ✔ будет выводиться в сетке перекрёстного запроса);
- ✔ необходимо выбрать одну из *итоговых функций*

## Результат выполнения перекрёстного запроса

Перекрестные запросы определяют *заголовки столбцов* на основании *значения* поля (табличного или вычисляемого), а не на основании его названия.

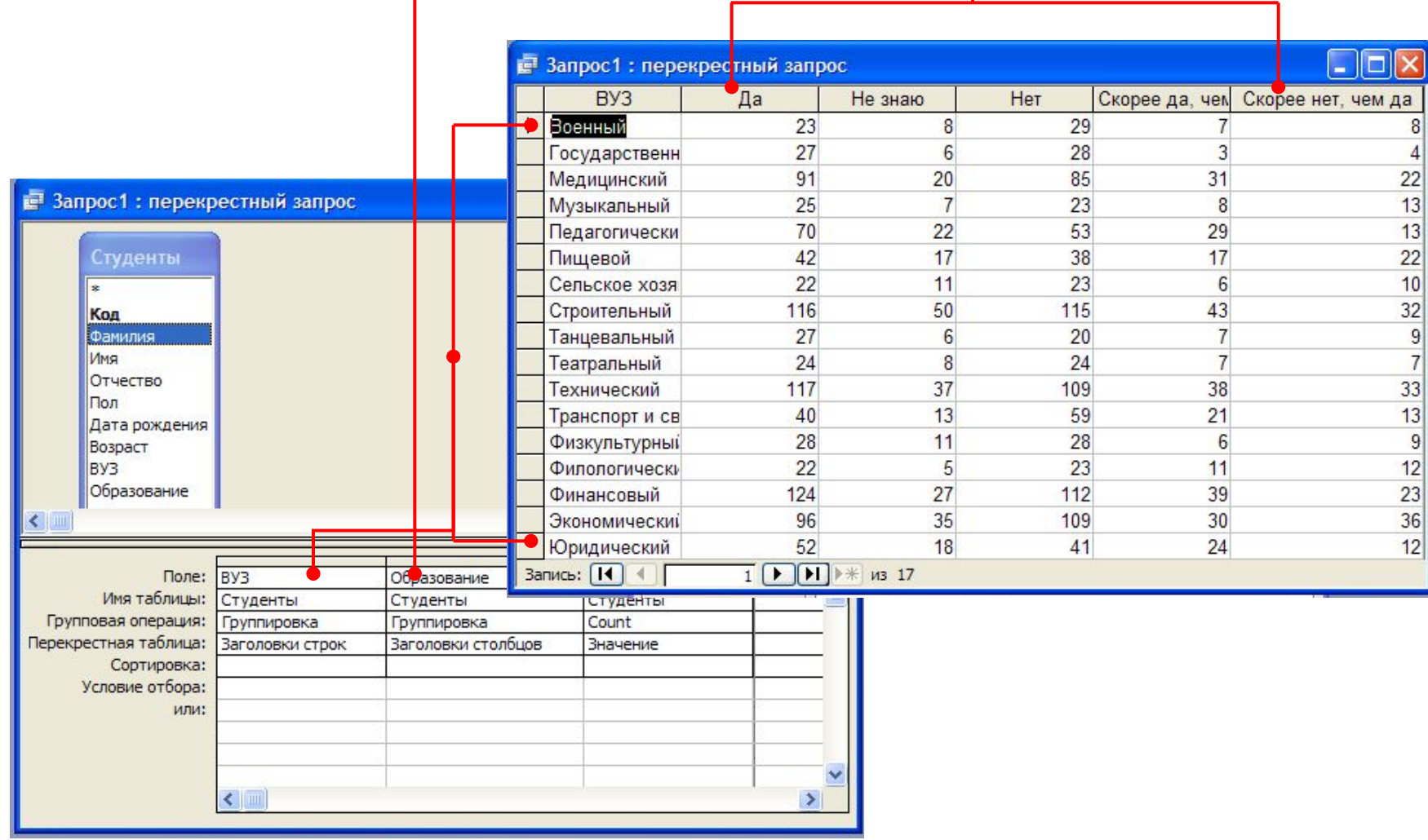

Запросы на изменение позволяют автоматизировать работу одновременно модифицируя группы записей.

Результаты работы этих запросов являются необратимыми. Поэтому желательно сделать резервную копию таблицы, прежде чем применить к ней запрос на изменение.

Целесообразно выполнять их в два этапа.

▪На первом этапе следует произвести отбор модифицируемых данных запросом на выборку. Проверить правильность выборки.

▪На втором этапе изменить статус запроса на выборку, установив его в соответствии с заданием. Затем повторно выполнить запрос с новым статусом.

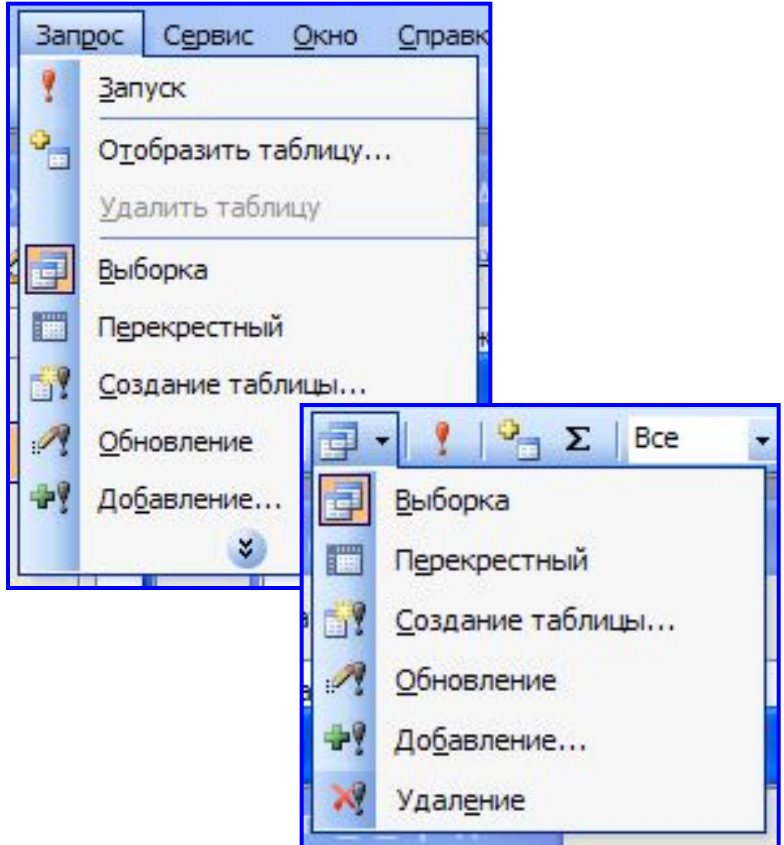

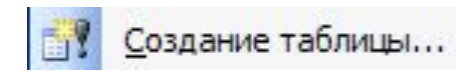

Создает новую таблицу, которая содержит данные, являющиеся результатом запроса.

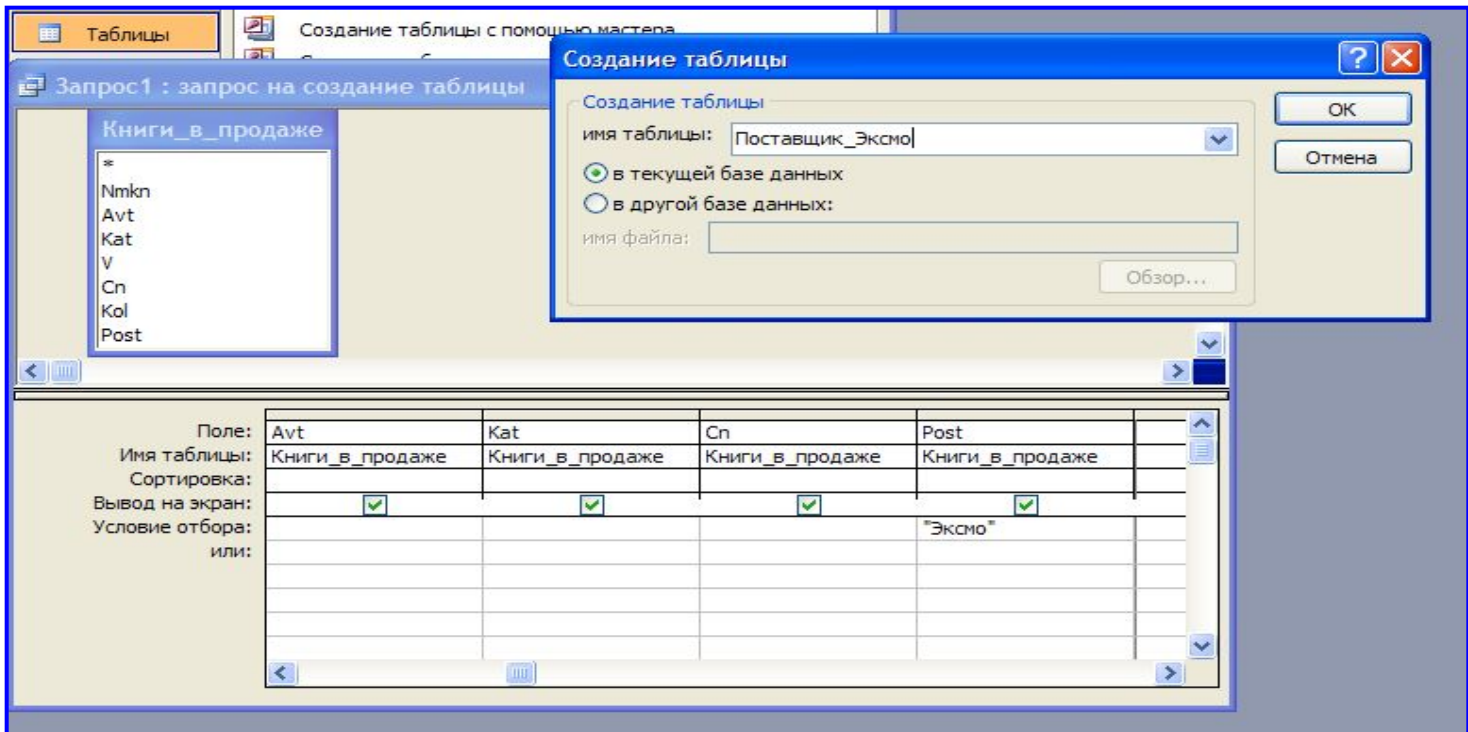

# Обновление

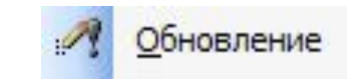

Изменяет данные в таблице способом, определяемым пользователем. Если нужно обновить информацию не во всех записях, можно ввести условия отбора;

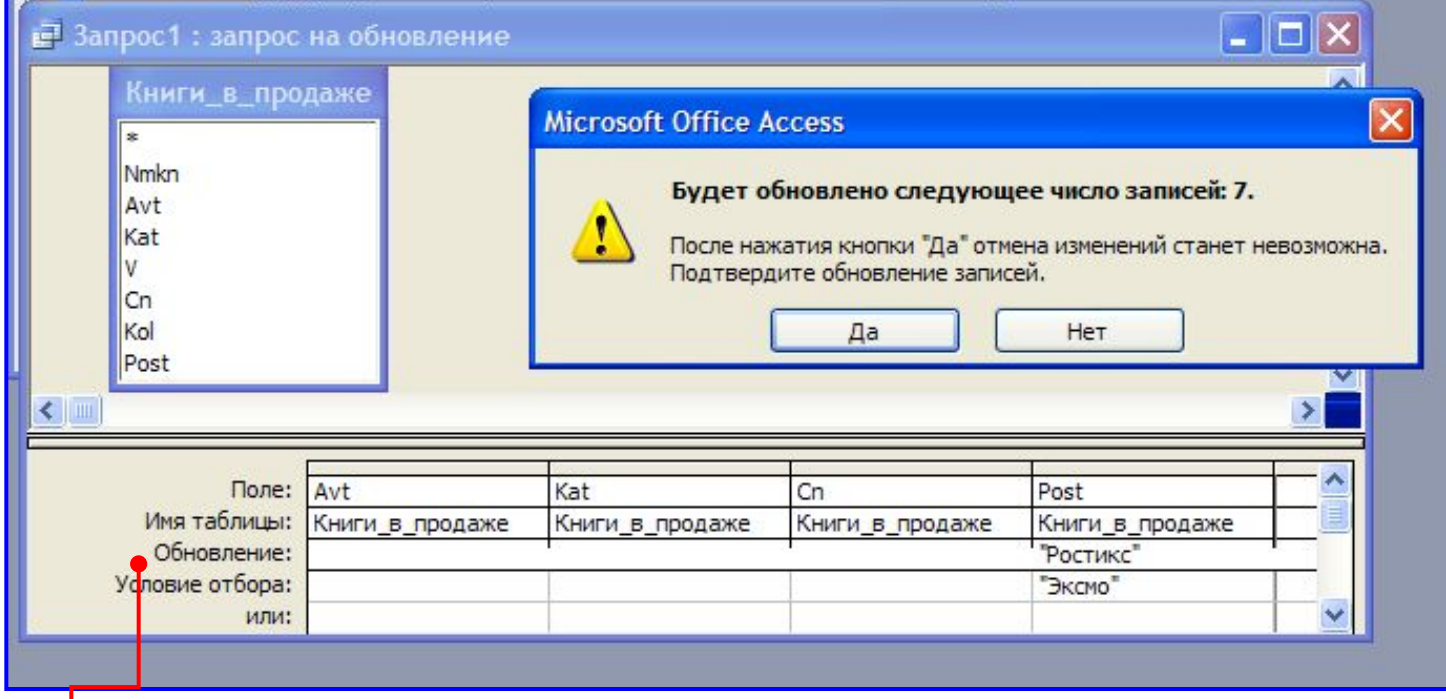

Добавляется строка

- Обновление В ней можно задать выражение для вычисления нового значения текущего поля.
- ✔ В окне «Запрос» отсутствуют строки «Вывод на экран» и «Сортировка»

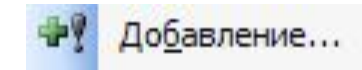

Добавляет отобранные записи из текущей таблицы в другую таблицу, имеющую ту же структуру.

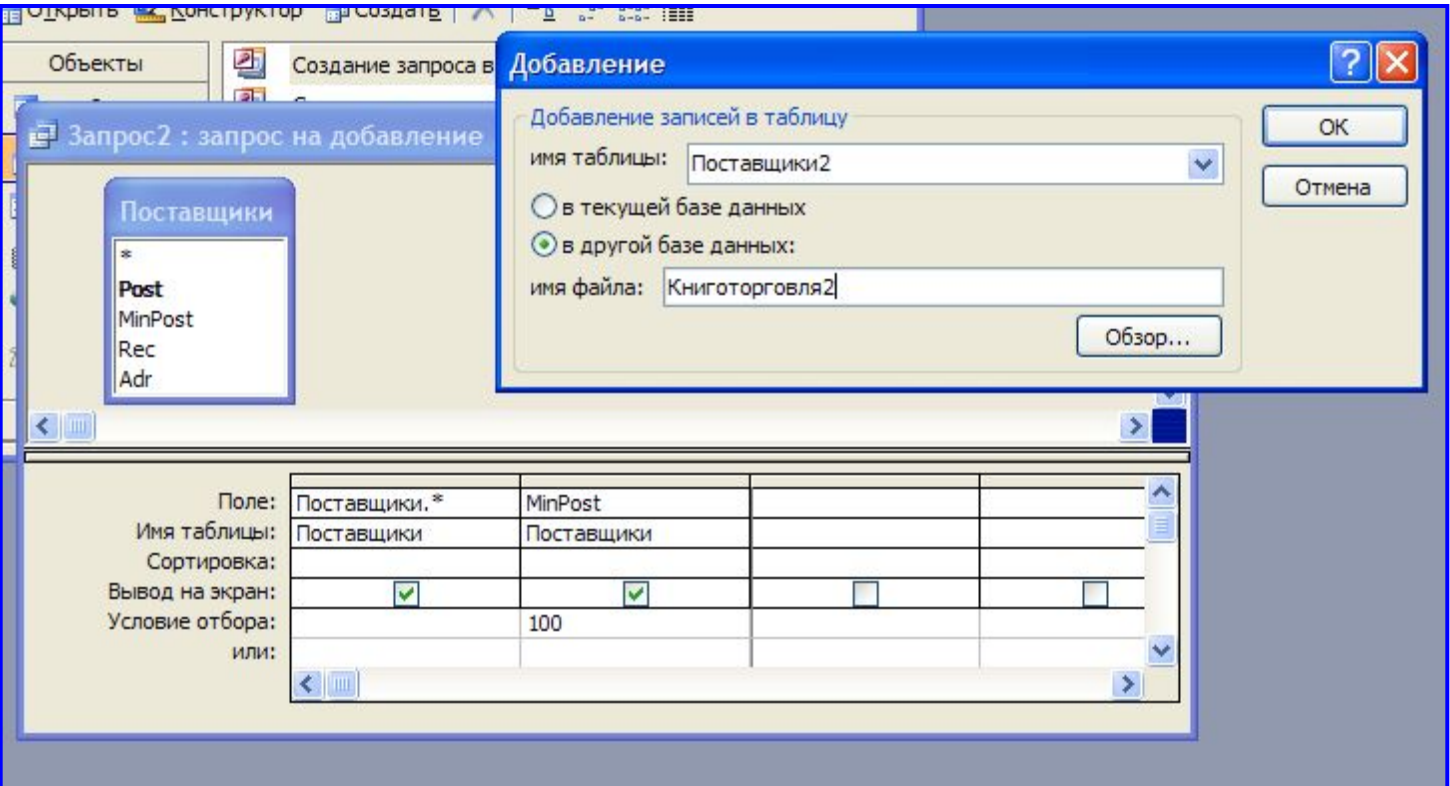

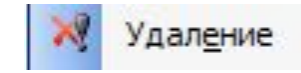

Удаляет записи, определенные пользователем.

Результаты работы этих запросов являются необратимыми.

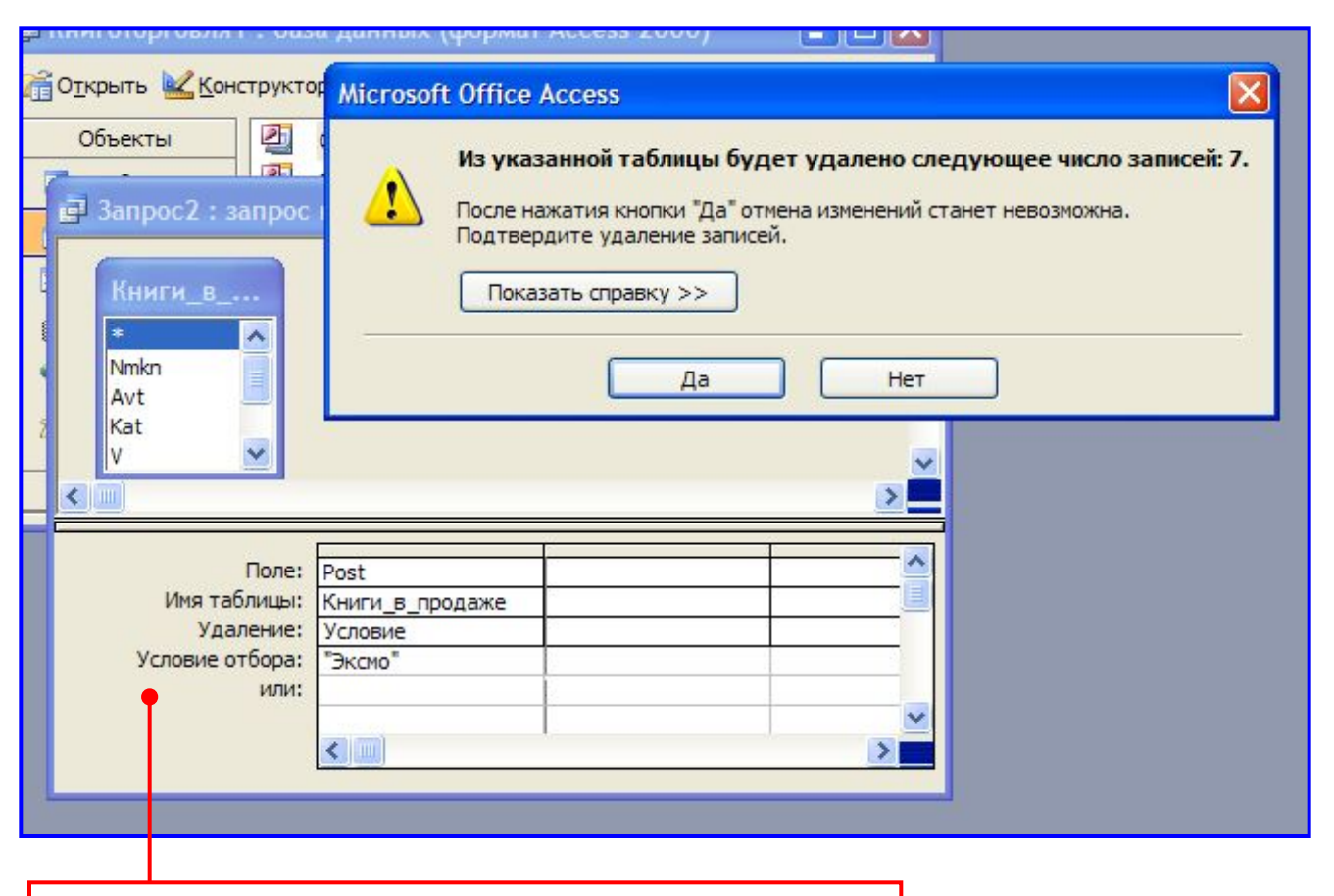

Условие отбора для удаляемых

## Резюм**е**

- Запросы обращаются к данным и предоставляют ответ в виде собранной информации.
- Существуют следующие типы запросов: на выборку, групповой, перекрестный, запрос на изменение.
- Запросы позволяют выбирать таблицы, поля, порядок сортировки и условия отбора записей.
- Запросы создают виртуальное представление данных, известное как *динамический набор данных*. Данные отображаются в виде таблицы.
- *• Динамический набор данных* это временная таблица, созданная на основе результатов выполнения запроса. Запросы сохраняют инструкции, а не данные.
- В окне конструктора запроса есть две области: в верхней отображаются таблицы, а нижняя используется как бланк запроса.
- Когда вы добавляете в запрос все поля, используя пункт "звездочка", запрос автоматически изменяется при внесении изменений в таблицу, на которой он основан.
- Имена полей можно переопределять в таблице динамического набора данных, вводя новые имена с двоеточием перед существующими.
- Отобранные запросом записи можно фильтровать с помощью условий отбора записей.
- Таблицы динамического набора данных используются в формах, отчетах и других запросах так же, как и любые другие таблицы.